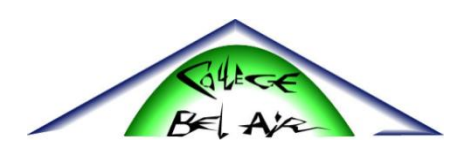

## **EDITER LES BULLETINS SUR L'ENT**

Se connecter avec un compte parents à l'ENT du collège Bel Air de Thoissey

Aller dans l'onglet "Scolarité" puis "ProNote"

Choisir "Notes" / "Bulletins"

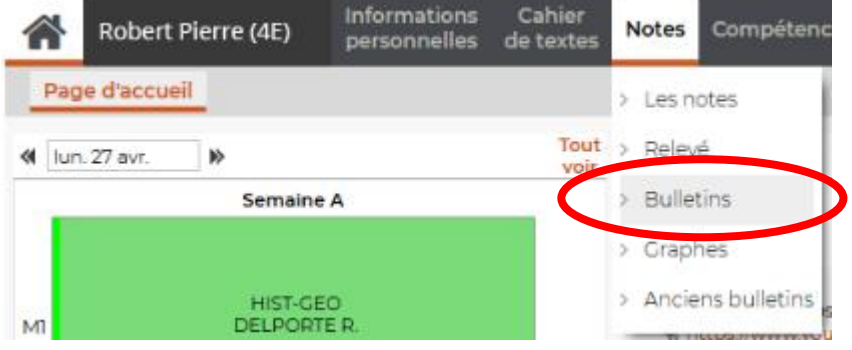

Choisir le trimestre voulu

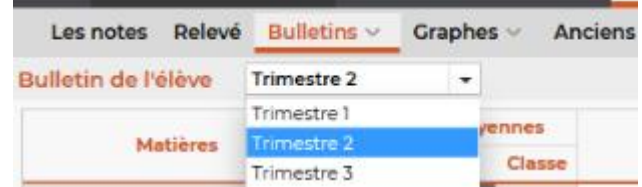

Et générer le bulletin en pdf (onglet en haut à droite)

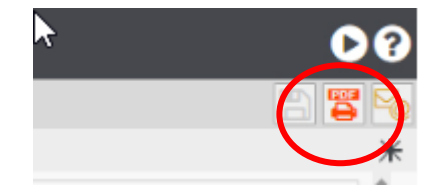